## **Theme Mapping a Raster Sample Geospatial Script**

The Raster Intervals script, which is excerpted on the opposite side of this plate, provides an example of a standalone processing script with its own interactive control dialogs. The script categorizes the cells in a grayscale raster into a selected number of grayscale-value intervals and outputs a raster with a single value for all cells in each such interval

with an accompanying color palette for display. This procedure is analogous to the Theme Mapping option provided in the TNT products for setting up display styling for elements in a vector object based on the values of associated numerical attributes. The script allows the user to specify the number of intervals (up to a maximum of twenty) and the distribution type (equal count or equal interval). The Raster Intervals script can be used to categorize any grayscale integer raster containing a range of values such as elevation, slope angle, vegetation index, and so on.

The main control dialog window for the Raster Intervals sample script provides controls for selecting the input raster object, setting the number of intervals into which to divide the range of raster values, and selecting the distribution type (Equal Range or Equal Interval).

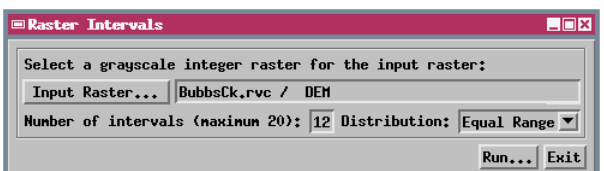

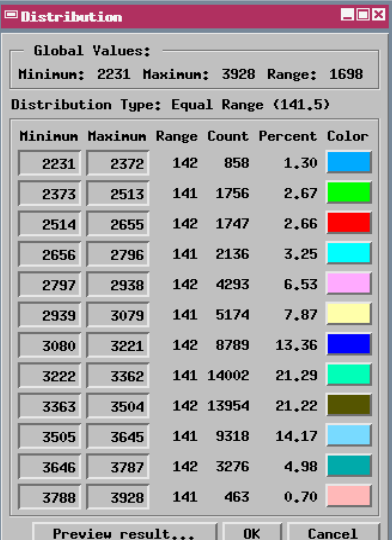

Pressing the Run button on the Raster Intervals window opens the Distribution window, which lists the value ranges initially determined by the script and statistical information about them. You can use this dialog to customize the ranges by editing the minimum or maximum values; adjacent ranges are automatically adjusted in response to your changes.

The script creates a color palette for the output raster object with default colors automatically assigned to each raster interval, as shown on the color buttons on the Distribution window. You can change the color for any interval by pressing its color button, which opens the standard TNT Color Editor window.

The Preview Result button on the Distribution window opens a Preview window that displays a temporary output raster based on the current range and color settings.

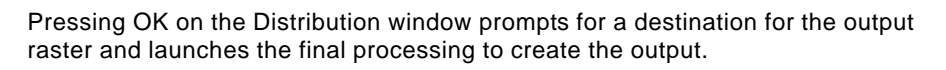

The Raster Intervals script provides three custom windows to allow the user to select the input raster and set up initial process parameters, view and edit the range values and palette colors, and preview the resulting raster. The Raster Intervals, Distribution, and Preview windows are each set up in the script using a dialog specification in XML to define the controls and their layout. The script provides a number of examples of how to set up callback actions for varied dialog controls, how to set up and use a dialog to display spatial objects created by a script, and how to create a series of interrelated script dialogs. In addition, the default color palette is stored in an XML text string that the script automatically parses into an XML document in memory. The script therefore provides an example of the methods used for accessing data in such an XML structure (in this case red, green and blue color values) when they are needed during processing.

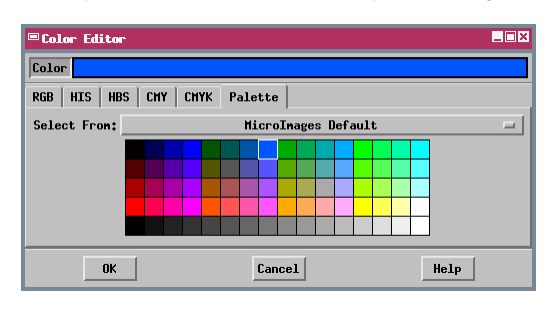

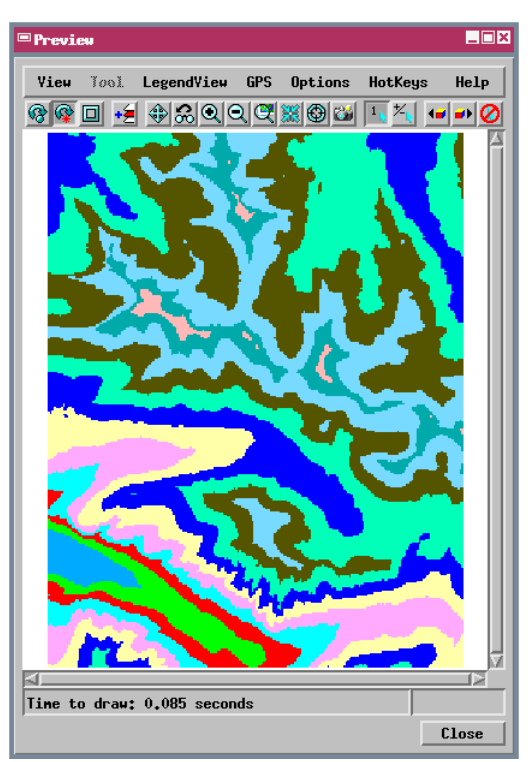

Many sample scripts have been prepared to illustrate how you might use the features of the TNT products' scripting language for scripts and queries. These scripts can be downloaded from www.microimages.com/downloads/scripts.htm.

## **Excerpts of Script for Raster Theme-Mapping (RasterIntervals.sml)**

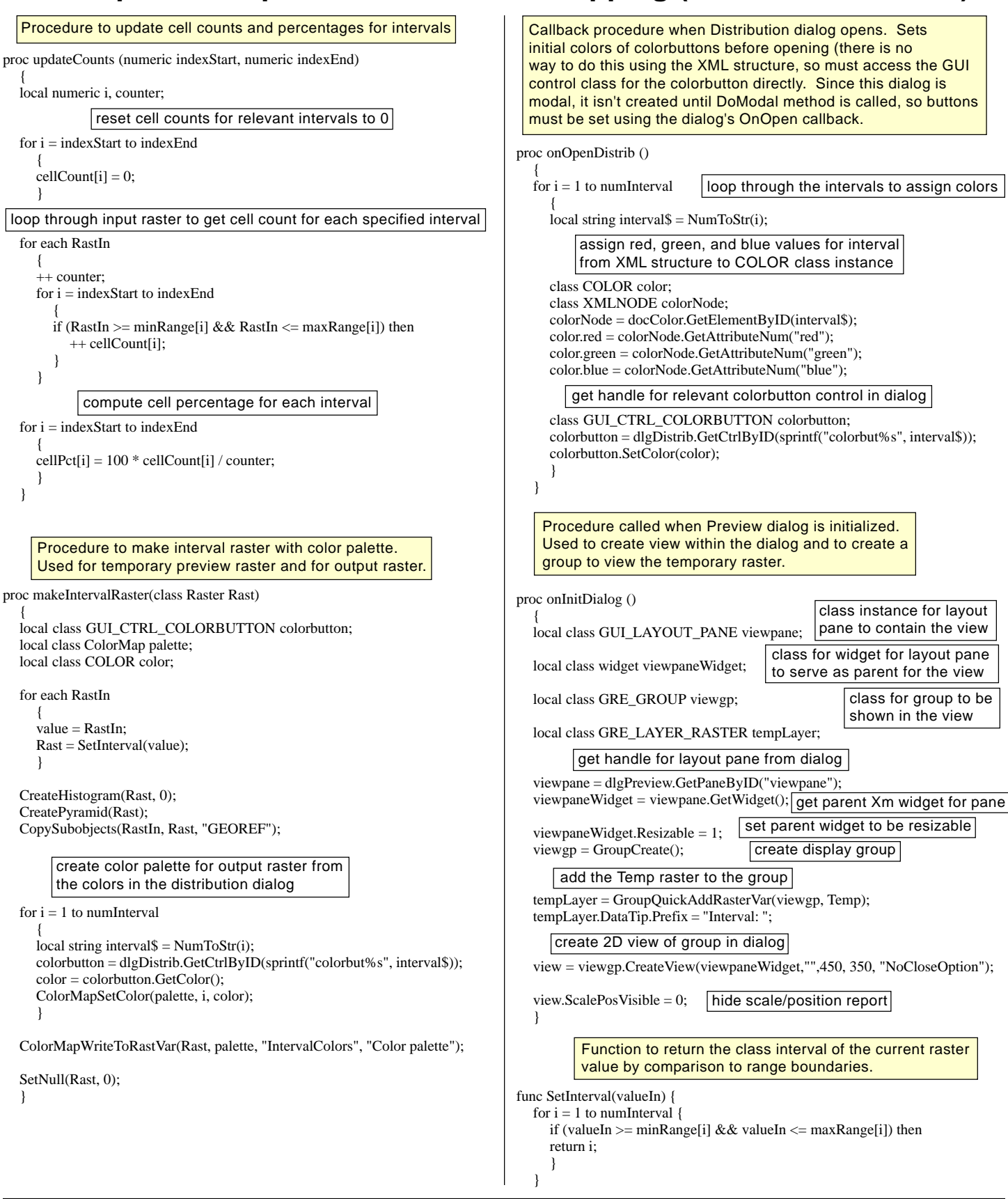